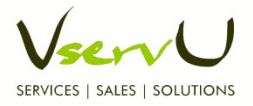

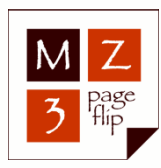

# MegaZine3 PageFlip Engine V2.0

First guided Steps

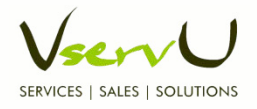

# Content of this Tutorial

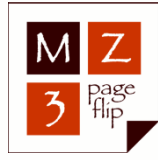

- How to get started?
- File Structure: what has to go where?
- Correct referencing: how to point to the data?
- Step-by-Step walk through a real Example
- How to read the doc?
- Basic settings: what has to be declared how?
- General structure and Concept
- How to prepare: naming conventions, sizes
- Typical concepts: single pages <–> pictures+Text
- Tips, Traps: what to do and what to avoid
- Outlook V2.0: new features

**The greyed out topics will be discussed in future tutorials…**

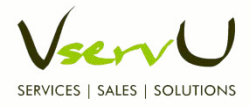

#### How to get started?

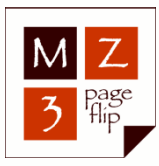

- What is needed to create a PageFlip Book?
	- 1. XML Editor of your choice, e.g. Notepad++ (free), Dreamweaver, …
	- 2. A way to unzip, like Windows Vista or tools (WinZip, 7-Zip)
	- 3. The **MegaZine3 Binaries V2.0** Actually the Release Candidate 1 is available in the Forum under the Download Link in Announcements: **MZ3V2RC2 Download (Forum)**
	- 4. Your Description about how to build the Book, summarized in an XML file, the **megazine.mz3**

## • How can I publish my PageFlip Book?

- 1. On your local PC (for tests)
- 2. On a local Server, e.g. XAMPP / WAMP (for tests)
- 3. On the Internet, i.e. a "real" Server
- 4. On a Medium like: CD, DVD, USB Stick, Memory Card

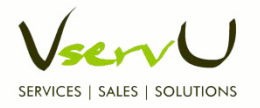

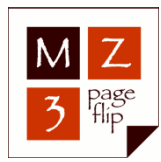

- Extract the MegaZine3 File you downloaded
	- Unzip the Files with tools like WinZip, 7-Zip
	- Read the text files (README, license information, general information)
	- Save everything to a Folder of your choice Suggestion: Create a dedicated Path and Folder like
		- C:/my-books/
		- P:/my-books/

e.g. a path to a folder somewhere in your LAN; e.g. on another computer or a NAS (Network Attached Storage)

In that case it will best to create a network connection like in this case

"P:" to have comfortable and direct access to your PageFlip Books

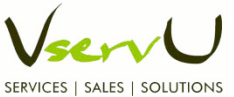

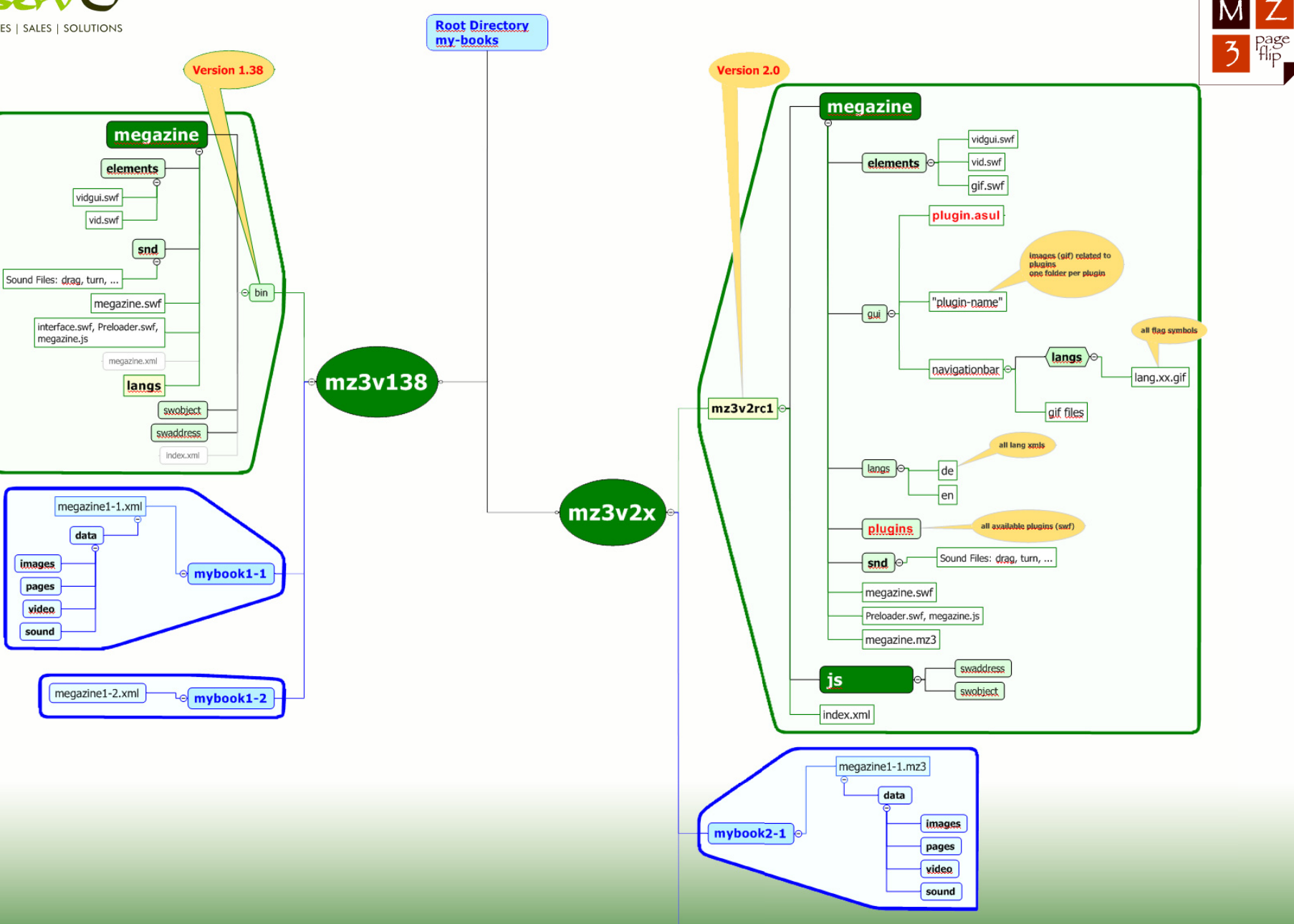

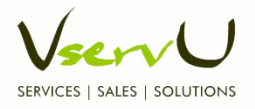

## How to organize my files? (1)

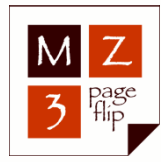

• Keep your **MegaZine3 Binaries** in a folder that indicates the version number. Best is to keep the default which actually is "mz3v2rc2"

Suggested Structure (see previous overview):

- $-$  Root Directory: use "mz3v2x" as the root for all books using version 2.
- MegaZine3 Files (the Binaries)
	- Keep/leave them all under the folder they come with (today: mz3v2rc2) Copy the sample files index.html and megazine.mz3 to your PageFlip Book folder (or leave them if you already created your own ones; see next pages)

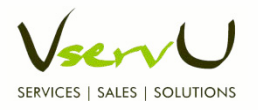

## How to organize my files? (2)

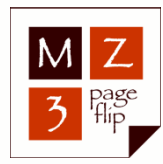

- Index File (the sample file provided with the Binaries is called index.html)
	- This is the starting point for your visitors. You should provide a link to that index file which will take them directly to the repsective PageFlip Book.
	- $-$  We suggest to give it a different name than simply "index.html" so you can have several index files pointing to different books
	- One little disadvantage is that you have to specify the full path to the index file; simply using the domain address will not work because the browser will only look for something starting with index (like index.html, index.htm. Index.php). For having the benefit of keeping several books on the same server using all the same MegaZine3 framework we think this is an acceptable compromise.
	- Suggestion: put it to the root node where all your MegaZine3 Books will be organized under. In our example we call that folder "my-books"

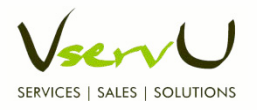

### How to organize my files? (3)

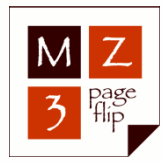

- Keep your **PageFlip Book data** and MegaZine3 Binaries in separate folders Suggested Structure (see previous overview):
	- Your PageFlip Books (the .mz3 file and the sources like images, …)
		- Give the mz3 file that defines your book (a sample file is provided with the Binaries and called "megazine.mz3") a significant and unique name, like "vacation2009.mz3" or simply "mybook2-1.mz3" (as suggested in this tutorial). Put it in a folder that also holds all the data for that book (like mybook2-1)
		- Save your content (images, videos, sound) in separate folders in a folder called  $n$ , data", e.g. this way:

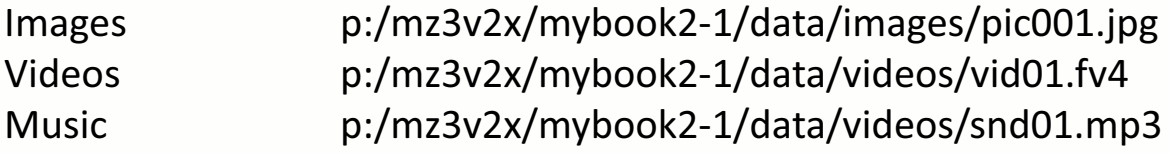

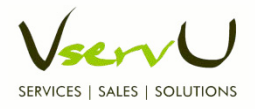

## Final Directory structure

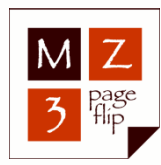

If you followed all steps, your directory should look like this:

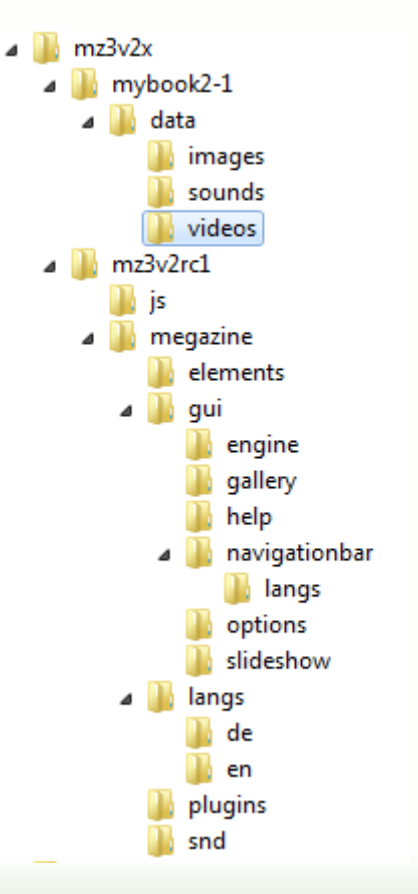

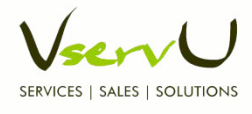

## How should my index.html look like?

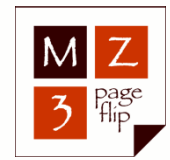

• Copy the sample index.html file from your MegaZine3 folder to the root folder you want to point your visitors to; and give it a unique name.

Example: http://my-books/index-bali.html

• Modify the file so it points to your PageFlip Book See example on next page

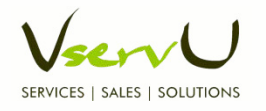

#### Changes to the sample index.html

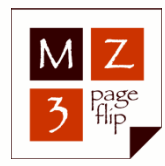

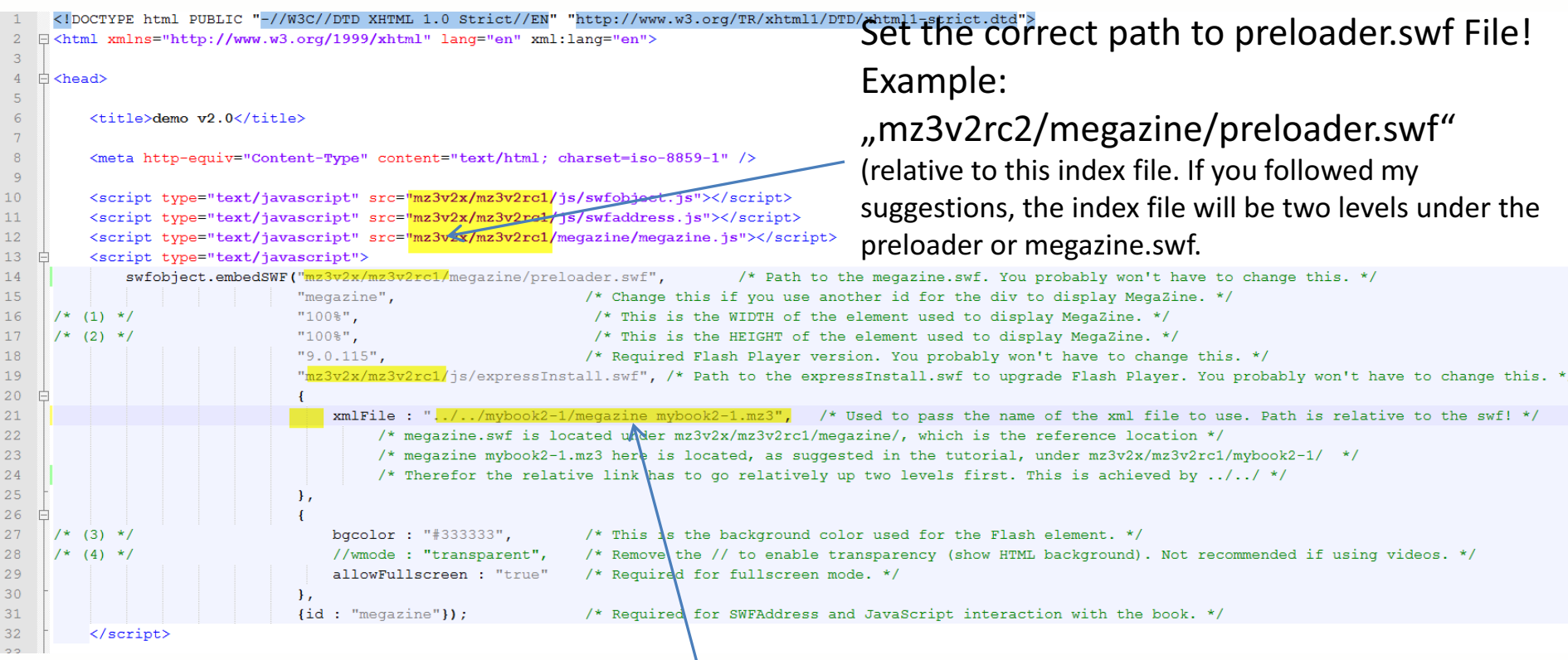

Set the correct path to your .mz3 File! Example: "../../mybook2-1/megazine2-1.mz3 (relative path: go up top levels to mz3v2x, which is achieved by ../../ And then down to mybook2-1/ where megazine2-1.mz3 is located

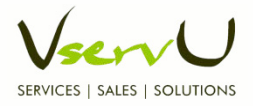

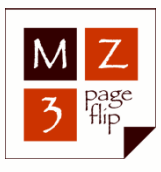

# How to create my megazine.xml?

- Copy the sample megazine.xml from the MegaZine3 "bin/megazine/" folder to the folder you created specifically for the actual PageFlip Book you intend to build In this Example: **mz3vx/mybook2-1/**
- Rename it so it matches the name you defined in the related index.html file

In this Example: **megazine2-1.mz3**

• Download the sample Framework and data for a sample PageFlip Book here:

**Version 2 Demo Package (RC2)**

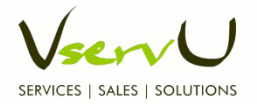

#### Example of a megazine2-1.mz3

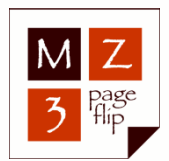

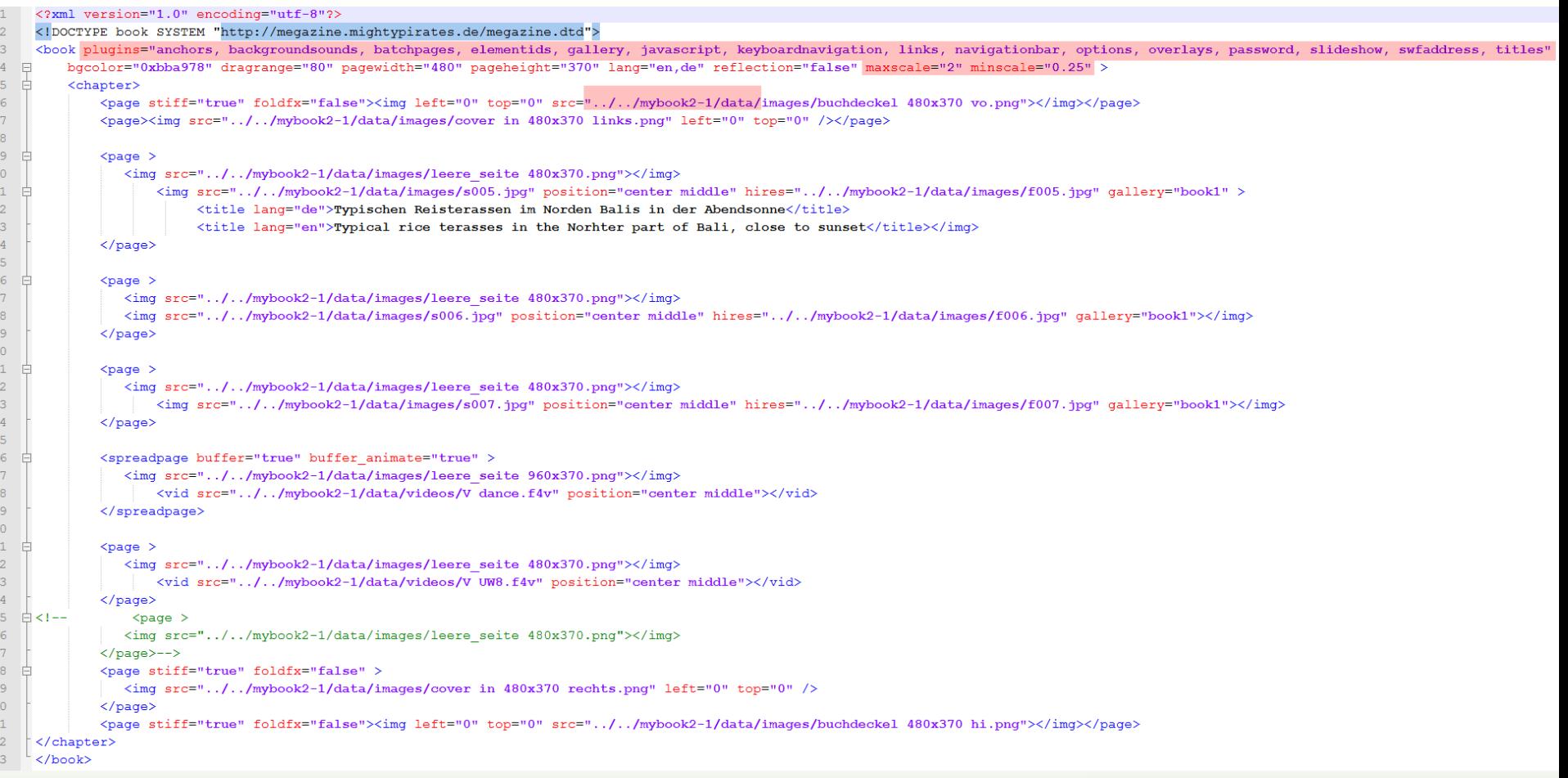

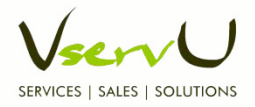

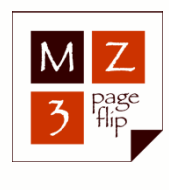

## Remarks on the sample megazine2-1.mz3 (1)

- We included all available plugins to be on the safe side. In case of performance issues we selectively can thos unused take out later.
- We include maxscale und minscale to allow liquid scaling. If you converted pdf files with text, you should use anti aliasing, because otherwise the text can become easily unreadable.
- We do not allow fulls screen, because we are using the gallery feature which allows going into full screen with a click into the image.
- For performance reasons and also because we like it better the reflection of the thumbnails in the navigation bar is disabled.
- The first page is set to "stiff" to avoid the rolling page and so simulating a hard cover. Additionally "foldfx" is set to false to avoid the shadow effect in the middle of the book; as the hard cover page would not roll in the middle.
- In the <img> declaration we set "Showbutton" to false to disable the little spy glass symbol. This is not needed since a click into the image has the same result: going to full screen and presenting the gallery with the high resolution image.

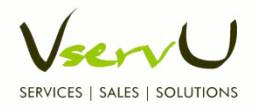

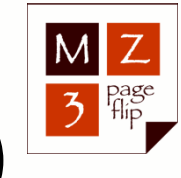

## Remarks on the sample megazine2-1.mz3 (2)

- We define a path to a high resolution version of each image and declare that all images are part of the same gallery. With this we can click to the next Hires image in full screen mode without going back to the book.
- The first image pops up a text (title) when the mouse hovers over the image. We declared two languages (German DE and English EN), so in selecting the respective flag you can choose your prefered one.
- On each page we load the background page, to give the book a nicer look and feel.
- We included the new <spreadpage> and show the video spanning across 2 pages.
- The commented page at the end is kept and will be activated if the last image would show up on the inner side of the last hard cover page; which does not look nice.

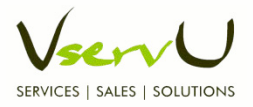

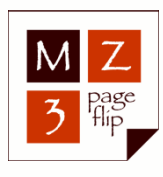

# Hints for the first PageFlip Book (1)

- **Prepare for more than one Book**, so you can grow. Following the suggested directory structure and doing the described changes you will be prepared and easily can add new books for the same MegaZine3 version without having duplicates of the Binaries. You also can add a new version without impacting older, existing versions.
- Use **significant names** for your .mz3 files so you do not mix them up later (do not call all of them megazine.mz3!)

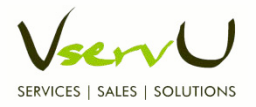

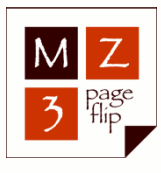

# Hints for the first PageFlip Book (2)

- Double **check the reference links** in the index files to be sure they point to the right locations:
	- The 1. highlighted link is pointing to the preloader.swf (or megazine.swf if you do not want to use the preloader), based on the location of the respective index file
	- The 2. highlighted link points to the location of your megazine.mz3 file, in reference and based on where the preloader.swf / megazine.swf file are located. Pay attention to enter the correct name of the .mz3 file!
	- Delete the comment signs  $\frac{1}{10}$  in front of the mz3-path (by default present!)
- Keep in mind that your server could run under Linux and file names are **case sensitive**!

It will be best to only use lower case letters. If you mix them with capital letters there is a high chance you later use different writings and wonder why files cannot be found and the engine does not work!

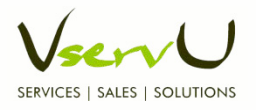

#### How to get the PageFlip working

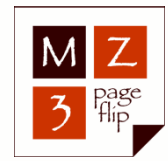

- If all went well, a click or double click on the index file should open your browser and present the selected book. On your local PC, without the need of a server.
- If it does not, please follow the following steps, which are a standard approach to test and debug your framework

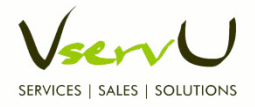

#### Testing… the XML file

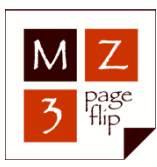

#### Validate your xml file

- Open a window with http://www.validome.org/xml/
- Copy all (cntr A) of your xml file and paste it into the source code box of Validome
- Hit the button "validate" and read the very detailed error message if validation fails.
- Repeat above steps until you see the green bar telling you your xml is valid.

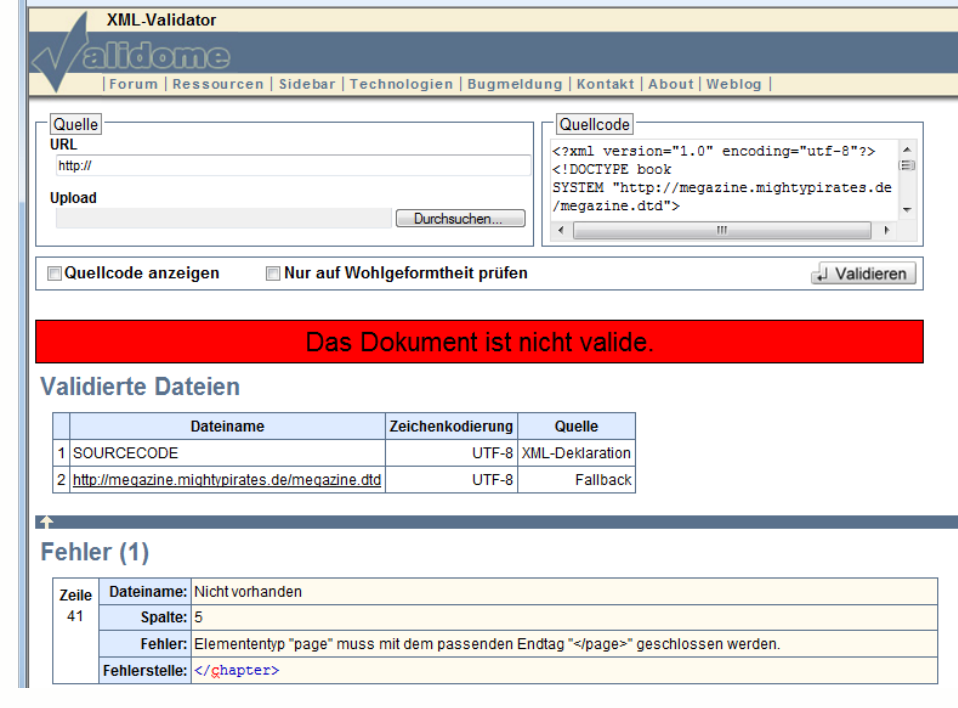

Das Dokument ist valide.

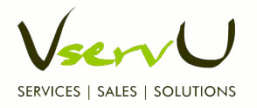

#### Overcome Flash Security Issues

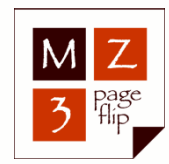

- If not even the Preloader Image shows up, you most probably have a Flash Security Issue.
- Open this webpage in your browser: http://www.macromedia.com/support/documentation/de/flashplayer/help/settings\_manager04.html and add the location of your PageFlip Book (like "mybooks" in this example) to the list and make it "always accept"

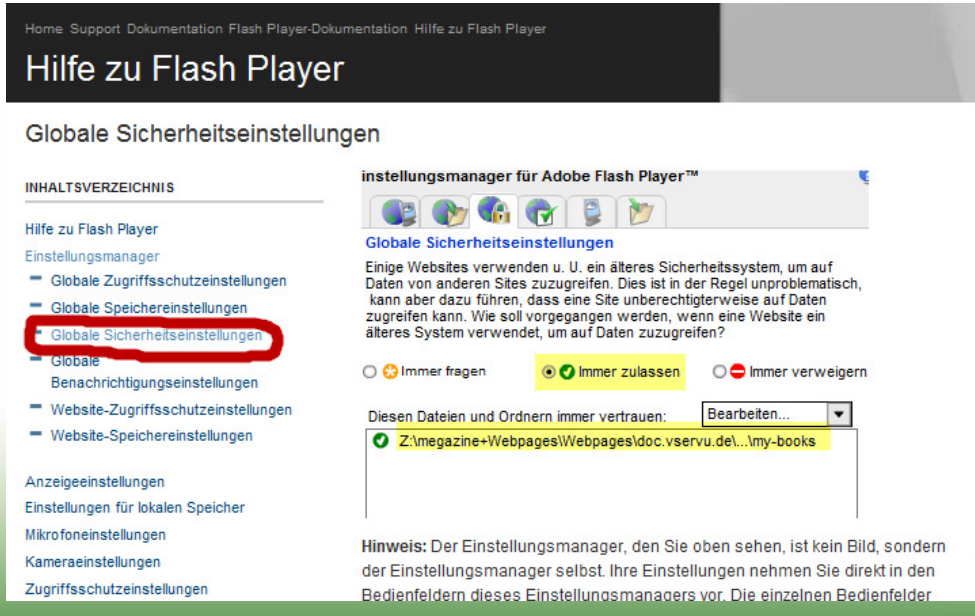

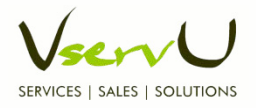

#### Use the MegaZine3 Console

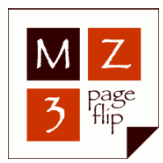

- If the book finally opens, but there's missing something (like images, background, ...), call the console in hitting the "#" key when Flash has the focus
- If hitting "#" does not work, then first click somewhere into the book without activating anything and then try again.

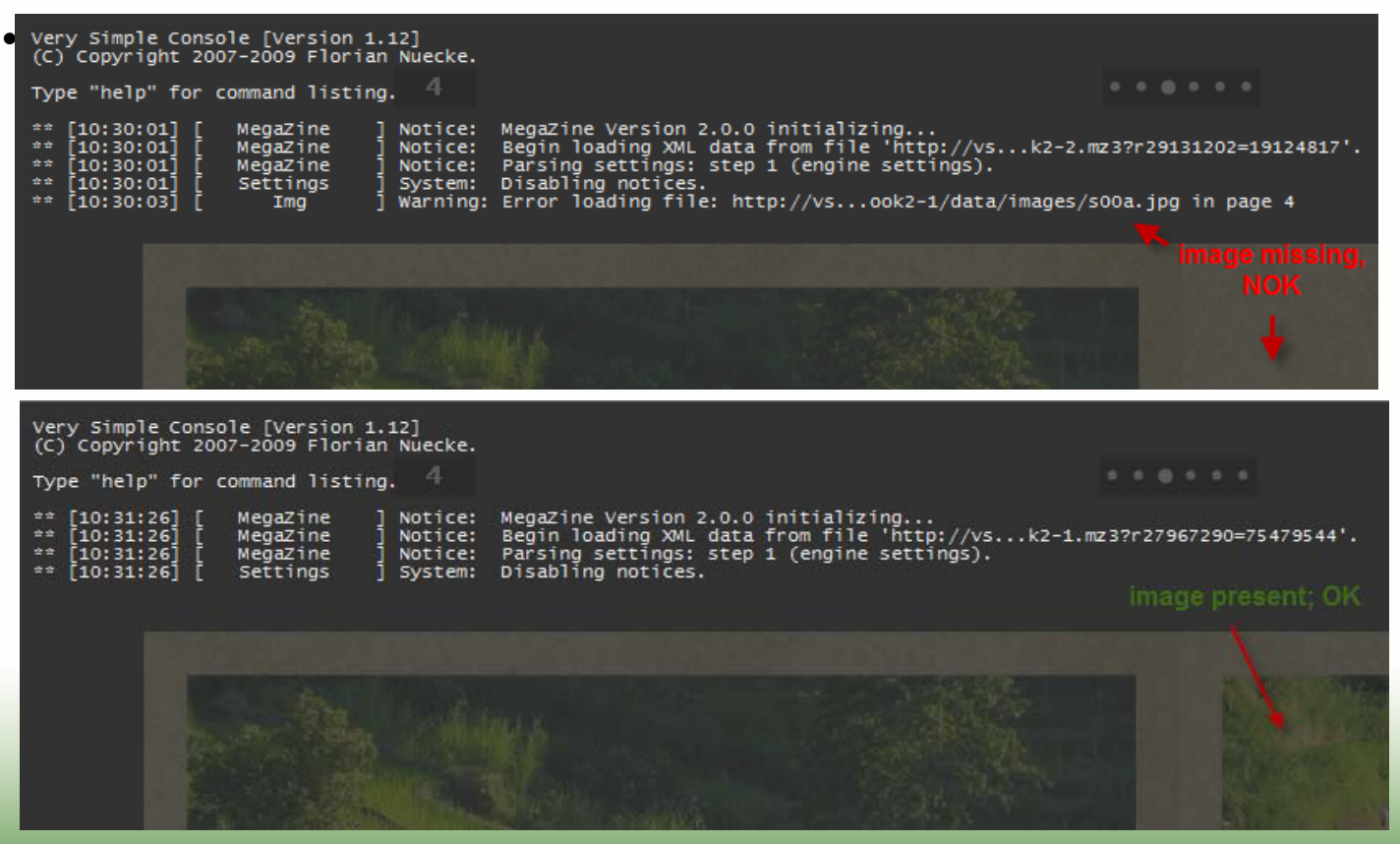

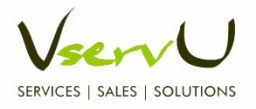

### Final Result: the flipping Book

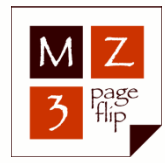

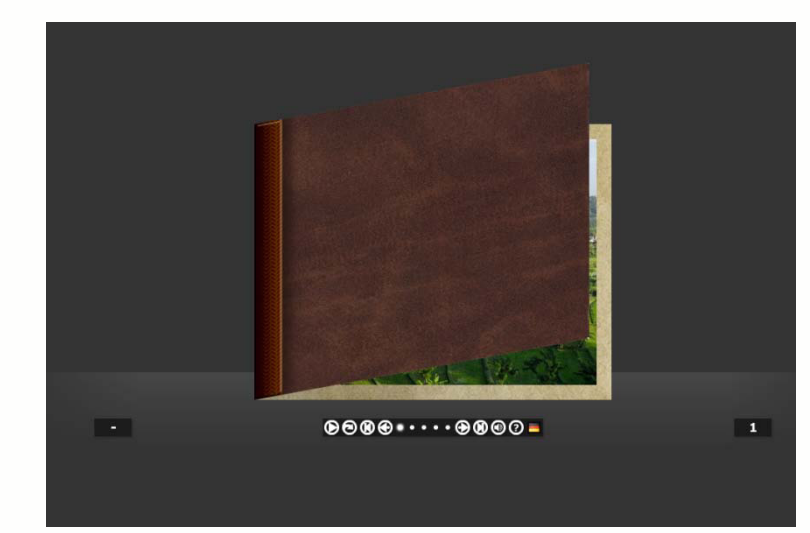

You can go online to work with this book: Sample Book "my-book2" (RC2)

For more Tutorials, FAQs and hints please visit the Forum at: MegaZine3 Forum

And for those who read to the very end, here the complete package with all files! Framework and sample Book V2.0 (RC2)

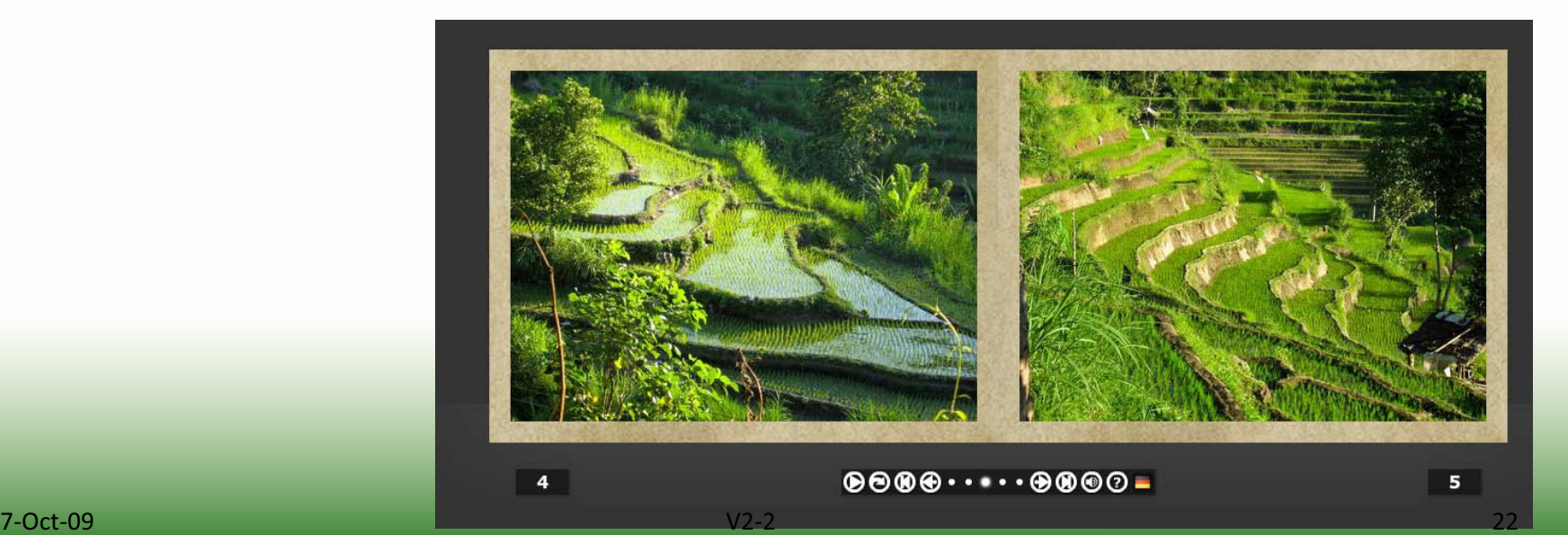